# schlmath.sty 3.17~3.38 の追加説明

# 金沢光則

# 2003 年 10 月 12 日

# 1 空欄と番号付け

# 1.1 センターテスト形式の空欄

空欄については、指数や添え字のように使いたい場合自動的に小さくなる。

\$\NNO^\NNNO\$\quad\$\NO\_\NO\$ とすると

アイ <mark>ウエオ</mark> カ <sub>圧 となる。</sub>

空欄内に表示される文字数は、明示的に

\NO, \NNO, \NNNO, \NNNNO, \NNNNNO

のいずれかを使うが、5より長い文字数を使いたい場合や文字数を数字で指定したい場合は

\MO6, \MO[-3]1, \MO[+1]3 のようにすると

 $\boxed{10}$   $\boxed{20}$   $\boxed{30}$   $\boxed{30}$   $\boxed{50}$   $\boxed{5$ 

[]内の指定は\NO のものと同じであり、この指定は省略可能であるが、その後にある数字は文字数であ り、これは省略不可である。

\MO[0]6\MarkNO1, \MO2, \CallNO1, \MO3 により

アイウエオカ |, | キク |, |アイウエオカ |, |ケコサ | となる。

事前にマークした空欄の番号をそのままコピーするものである。これはコピーした番号が他の部分に影響 を与えない。異なる3つの番号を記憶することができる。\MarkNO? と \CallNO? を使う。? には1から3 までの数字が入る。

ここでは\MO を使ったが、\NO 等を使っても良い。

#### 1.2 バグの対応と仕様変更

- 1. \poler で番号がずれないようにした。
- 2. 番号をデフォルトでカナにした。
- 3. \sqrt[3]{\NNO}で番号がずれないようにした。

 $2.$  座標  $2$ 

# 2 座標

# 2.1 座標系の拡張

COODINATE<xy>[1]{x1}{x2}{y1}{y2}{ $\boxtimes$ }

座標 (x1,x2)-(y1,y2) に図を書き込む

<> 内の2文字が座標 省略すると x, y をつかう <.>と指定すると、座標の文字を省略する。 [] 内に l. r. c を指定する l : 図形を左に寄せ文字を右に流し込む r : 〃 を右に 〃 左に 〃 c : 図をセンタリングする 省略すると、大きな文字として扱う

単位は 1/100 cm

# 2.2 関数のグラフ

# 2.2.1 相似・平行

\setcounter{xRatio}{-200} : x 軸方向に −2 倍 \setcounter{xForward}{100} : x 軸方向に 1 平行移動 \setcounter{yRatio}{50} : y 軸方向に 0.5 倍 **\setcounter{yForward}{50}** :  $y = \frac{1}{10}$  (0.5 倍)

以降、r は拡大率とする。この値は省略可能。その場合は等倍とする。数値はすべて 100 倍して与えること。

#### 2.2.2 無理関数

 $\infty$  \fnSqrt<r>{a}{b}{c} :  $y =$ p  $a(x - b) + c$ 

#### 2.2.3 正弦関数

 $\frac{x}{a}{b}{p}{q} : y = a \sin b(x - p) + q$ 

#### 2.2.4 正接関数

 $\frac{x}{a}{b}{p}{q}$  :  $y = a \tan b(x - p) + q$ 

#### 2.2.5 指数関数

 $\{\n f(x) = a e^{b(x-p)} + q$ 

#### 3. 問題作成 3

#### 2.2.6 対数関数

 $\label{eq:1} $$\fnLog {a}{b}{p}{q} : y = a \log b(x - p) + q$ 

### 2.2.7 分数関数

\fnFrac<r>{a}{b}{p}{q} :  $y = \frac{a}{b}$  $\frac{a}{b(x-p)} + q$ 

#### 2.2.8 上半円

\expandafter\Path\DtCIRCLE : 原点中心半径1の上半円。

#### 2.2.9 放物線

\Houbutusen<r> $\{p\}$ {a}{b} : 横向きの放物線  $(y - b)^2 = 4p(x - a)$ **\THoubutusen<r>{p}{a}{b}** : 縦向きの放物線  $(x - b)^2 = 4p(y - a)$ 

### 2.2.10 楕円

$$
\text{Daen{a}{b}{c}{d} : } \frac{(x-c)^2}{a^2} + \frac{(y-d)^2}{b^2} = 1
$$

#### 2.2.11 双曲線

\Soukyokusen<r>{a}{b}{c}{d} :  $\frac{(x-c)^2}{2}$  $\frac{(x-a)^2}{a^2} - \frac{(y-d)^2}{b^2}$  $\frac{a}{b^2} = 1$ 

# 3 問題作成

#### 3.1 2段組

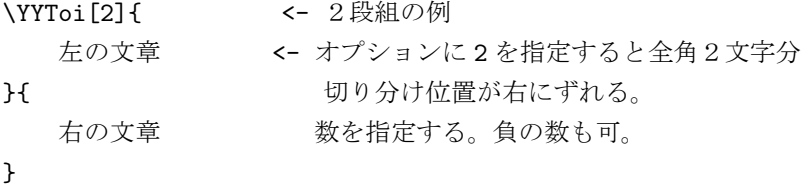

# 3.2 用紙サイズ

dviout の用紙サイズを自動で設定するようにした。ただ、これを実行すると paper が user defined になっ てしまう。これが副作用を生むかもしれない。その場合は、明示的に\special{dviout -y=B4P} などの 定義を入れること。

4. その他 4. 4

#### 3.3 一部を隠す

#### 3.3.1 文字を隠す

\Kakusu{A} とすると, HIDDEN=0 のとき空白で, HIDDEN=1,2 のとき表示される。部分点や結果の平均点 などを入れておくのに便利である。

#### 3.3.2 配点

得点欄に得点を書き込むように拡張した。 \TRanT{小計}{配点}, \TTRanT{小計}{合計}{小計配点}{合計配点}

#### 3.4

たすきがけに×をいれた。

# 4 その他

# 4.1 PDF

dvipdfmx で pdf ファイルを作るとき、用紙サイズを自動設定するようにした。副作用として、dviout で ファイルを開いたとき pdf 用の設定が理解できないとエラーを報告してくる。

# 4.2 その他

細々とした変更もありますが、簡単には schl.math.sty の先頭に履歴がありますのでご覧下さい。 細かくは定義に説明がついている場合があります。